# 大阪府行政オンラインシステム

# 1.利用者登録(申請前の事前準備)

※ **⼤阪府⾏政オンラインシステムの利⽤には、【利⽤者登録】が必要です。次ページからの案内に沿って、ご登録お願いします。**

**※ 事業所単位ごとに【利用者登録】をお願いします。**

**既に他の申請(下記)等で登録済みの場合は同じIDで申請が可能です。(事業者としての登録のみ) ※再登録不要です。**

**・【障がい】大阪府障がい福祉サービス事業者燃料費高騰対策支援金 支給申請**

**・【障がい】新型コロナウイルス感染症に係る障がい福祉サービス事業所・施設等における感染予防支援事業補助金交付申請**

**・障害福祉サービス等処遇改善計画書**

**・新規申請に伴う「事前協議」、事業所移転などに伴う「事前審査」 など**

## ①-1 利用者登録

### **※ 事業所単位ごとに【利用者登録】をお願いします。**

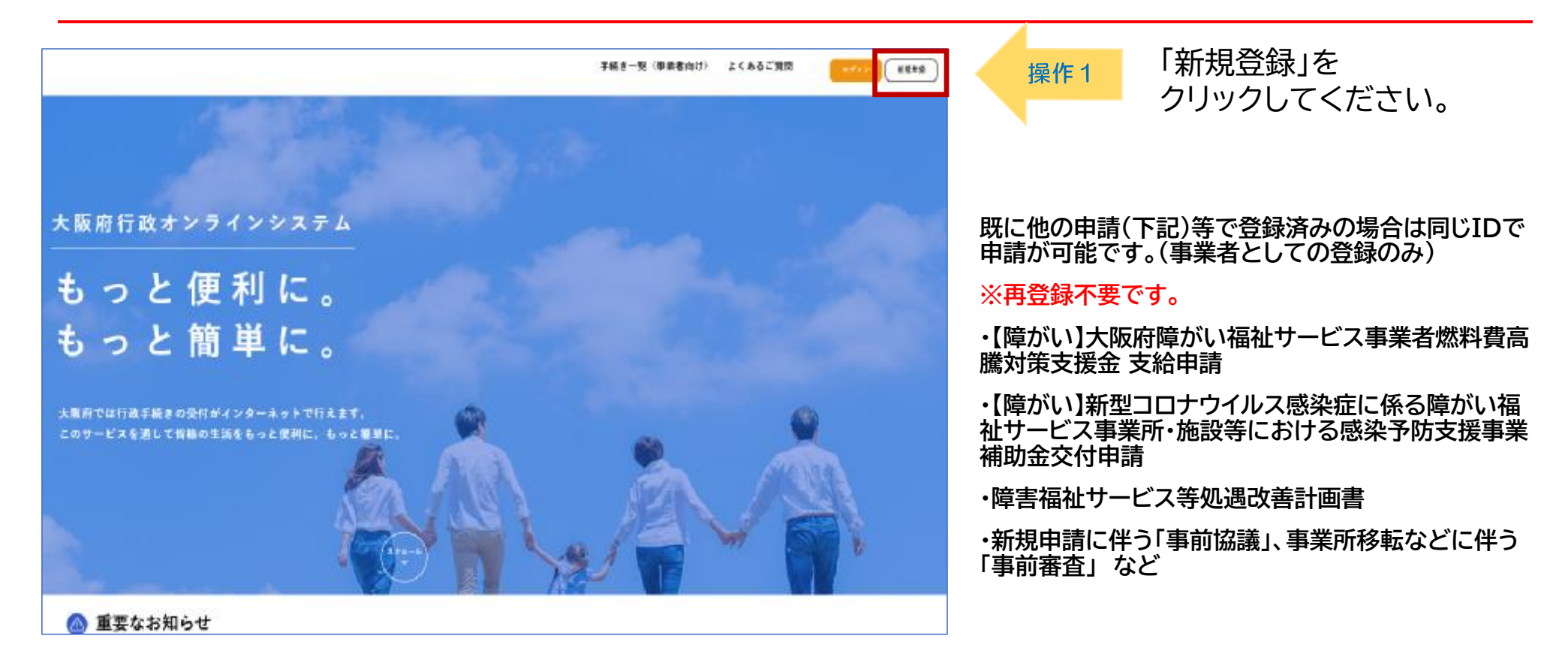

**↑トップページURL(<https://lgpos.task-asp.net/cu/270008/ea/residents/portal/home>)**

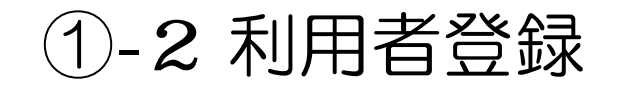

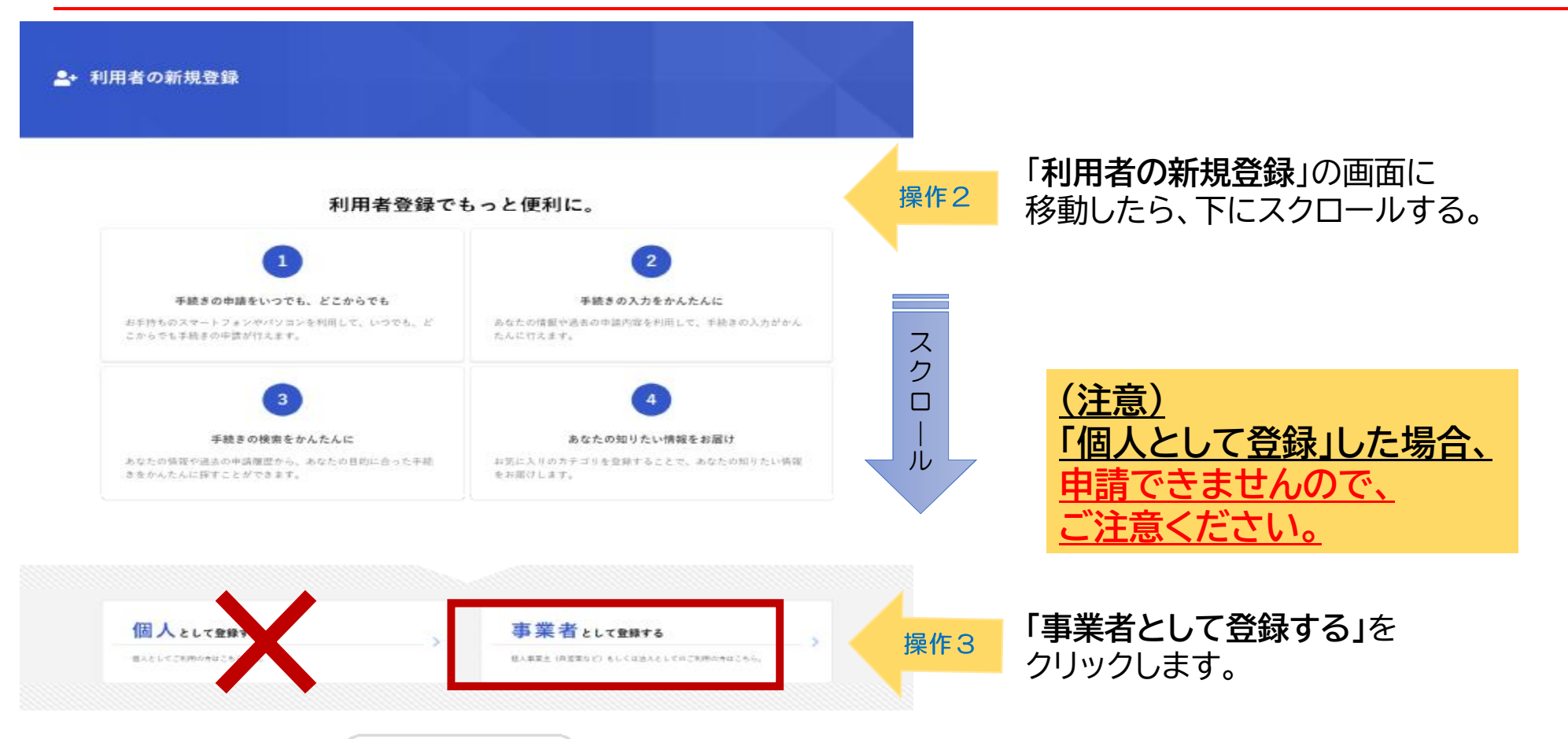

ホームに戻る  $\prec$ 

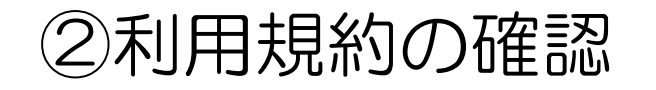

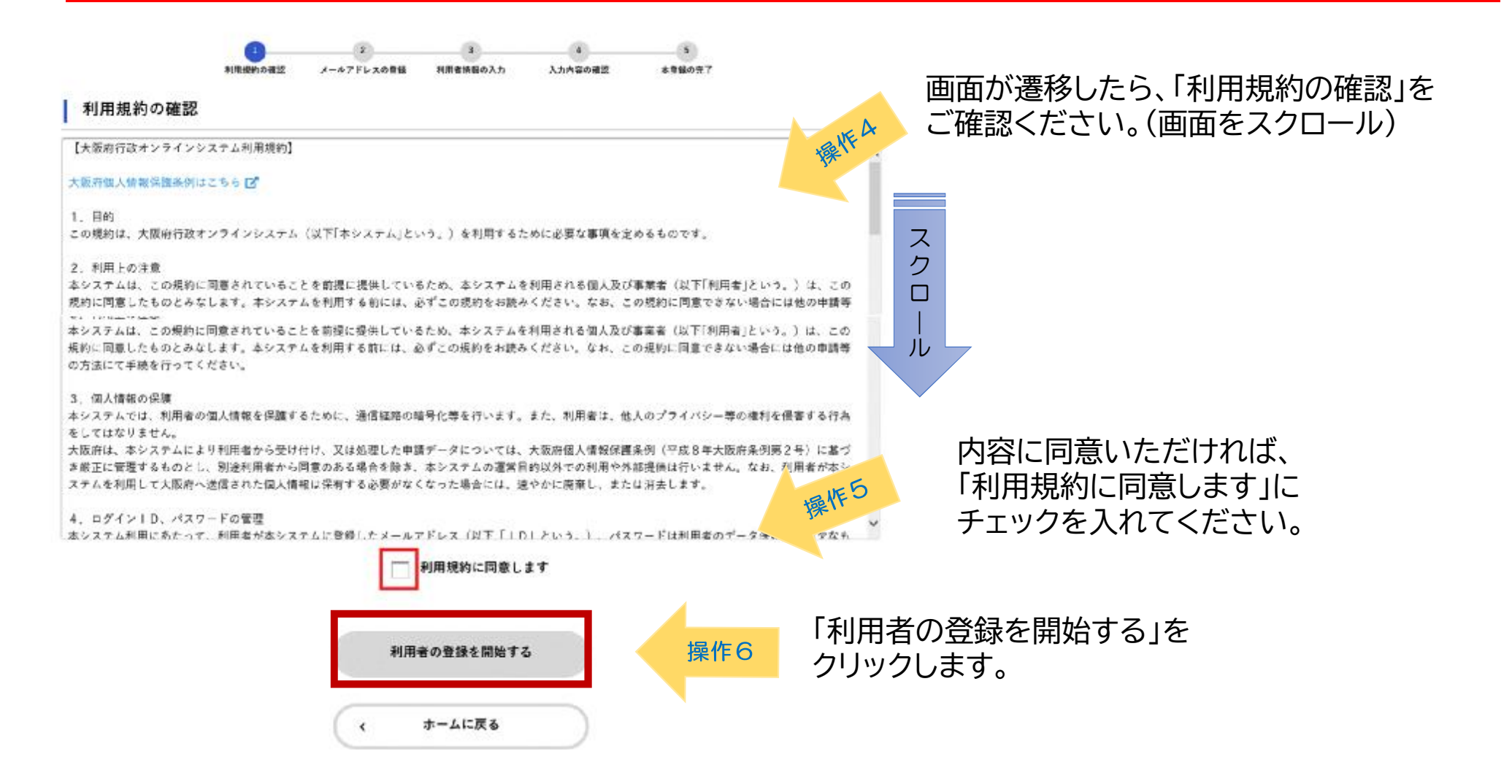

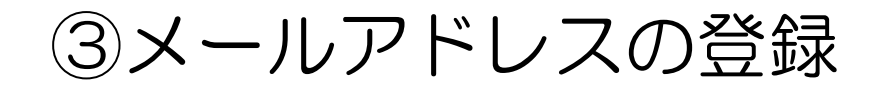

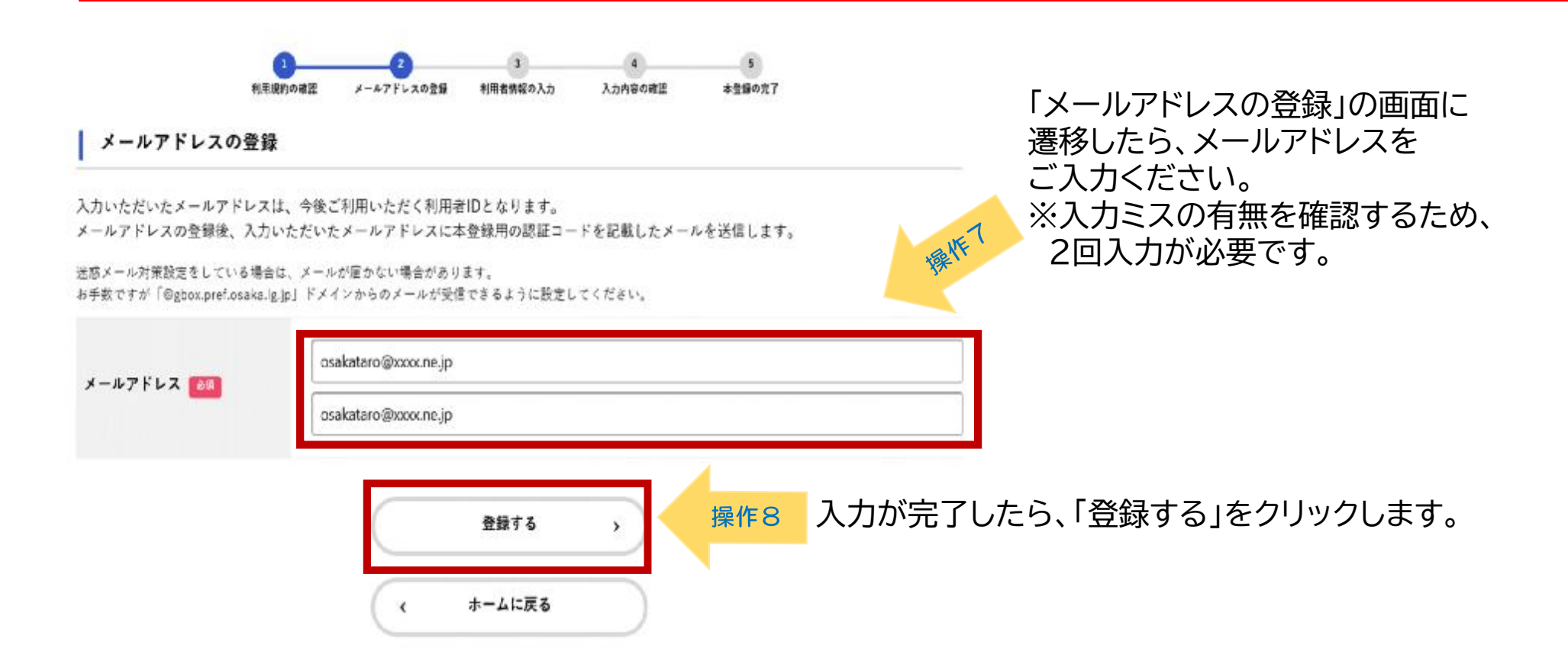

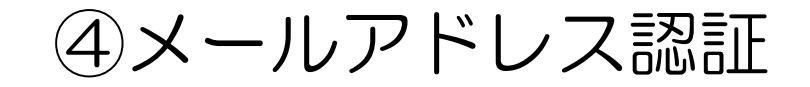

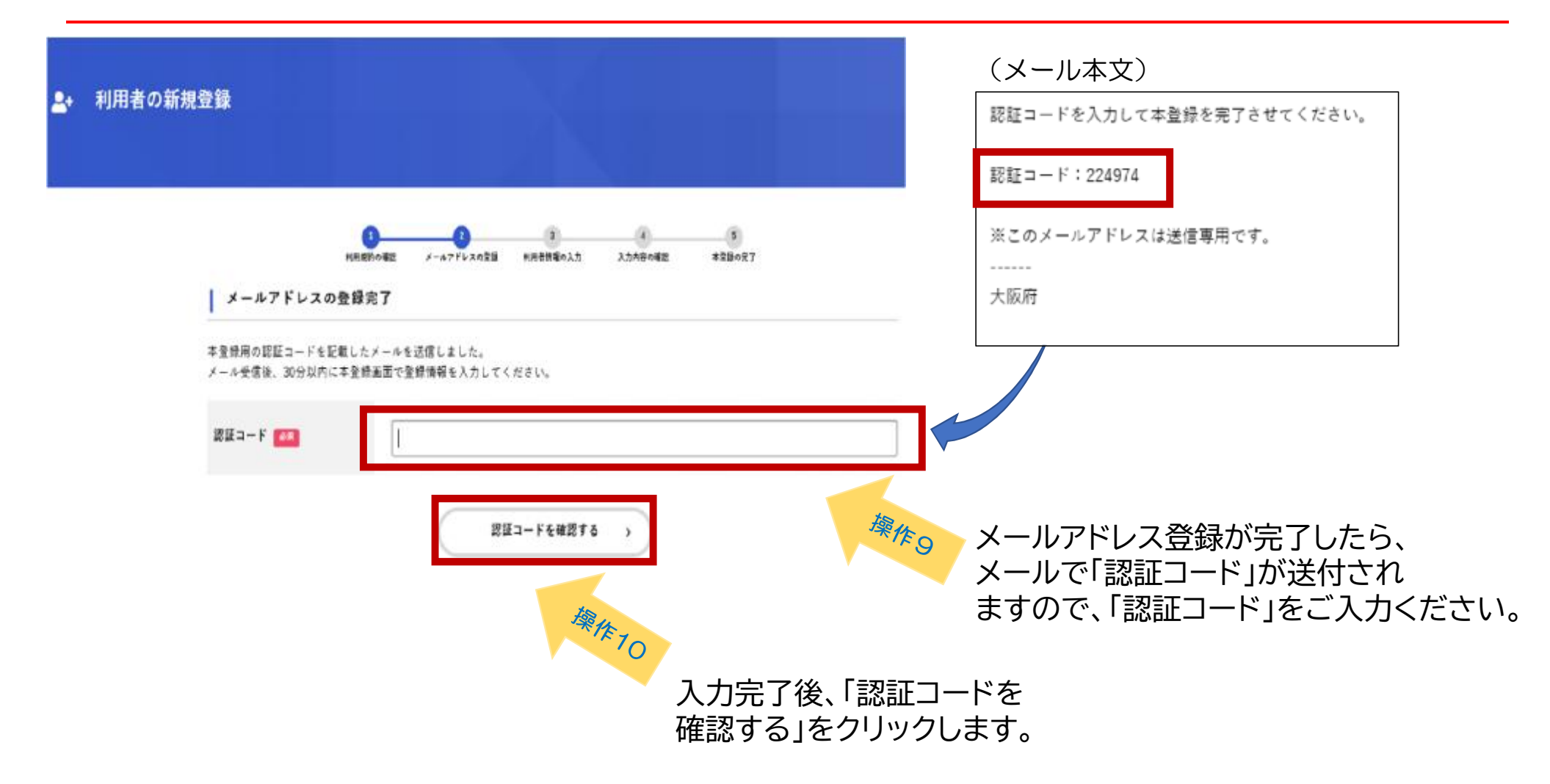

### ⑤ 利用者情報の入力

#### | 利用者情報の入力 (事業者)

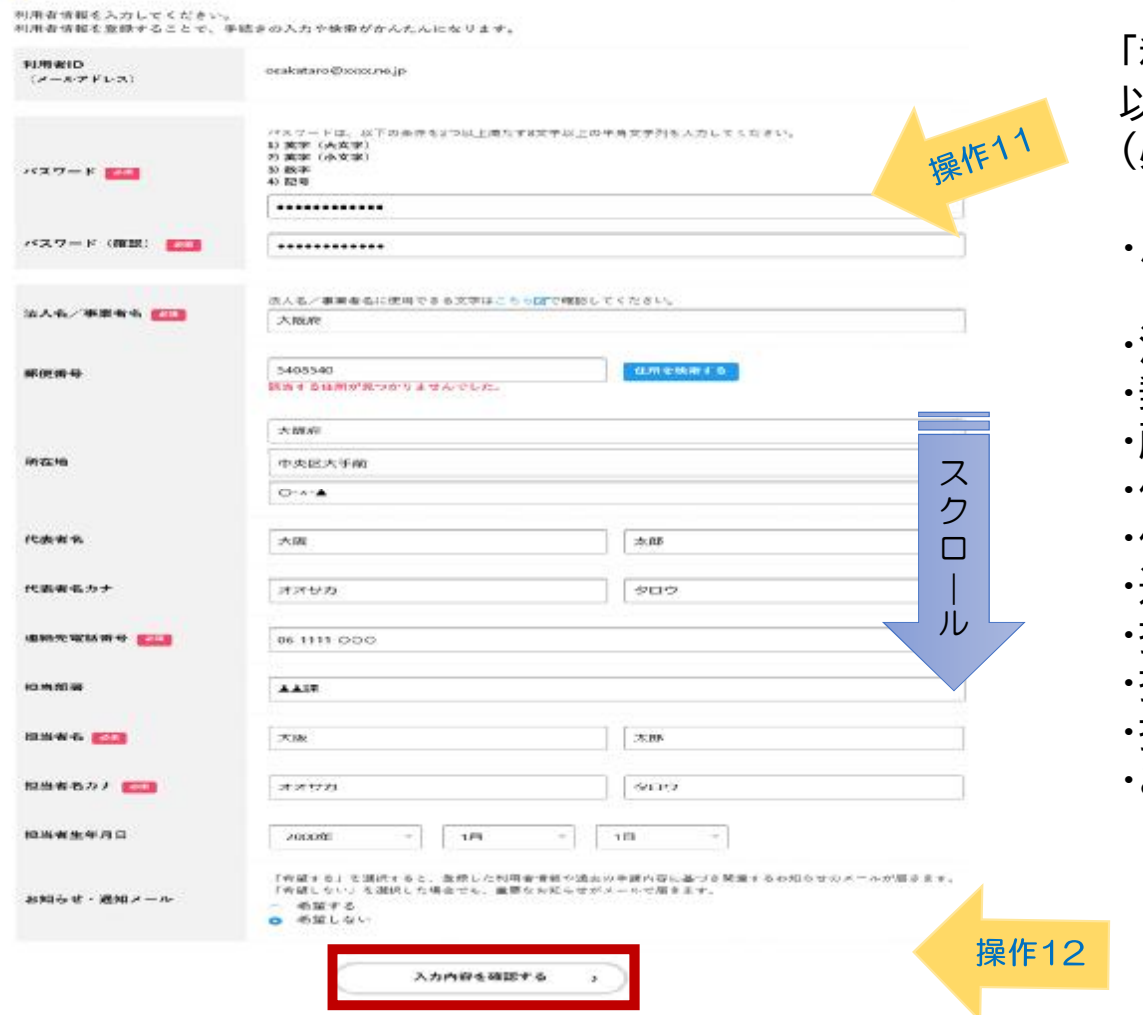

「利用者情報の入力」画面に遷移しますので、 以下の項目をご入力ください。 必須項目以外は任意入力です) ・パスワード(必須) ※確認のため、2回入力が必要です。 ・法人名、事業者名(必須) ・郵便番号 ・所在地 ・代表者名 ・代表者名(カナ) ・連絡先電話番号(必須) ・担当者名(必須) ・担当者名(カナ)(必須) ・担当者生年月日 ・お知らせ・通知メールの希望有無

「入力内容を確認する」をクリックします。

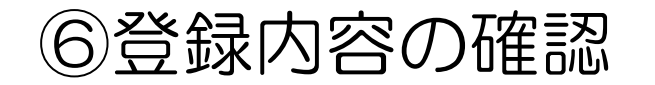

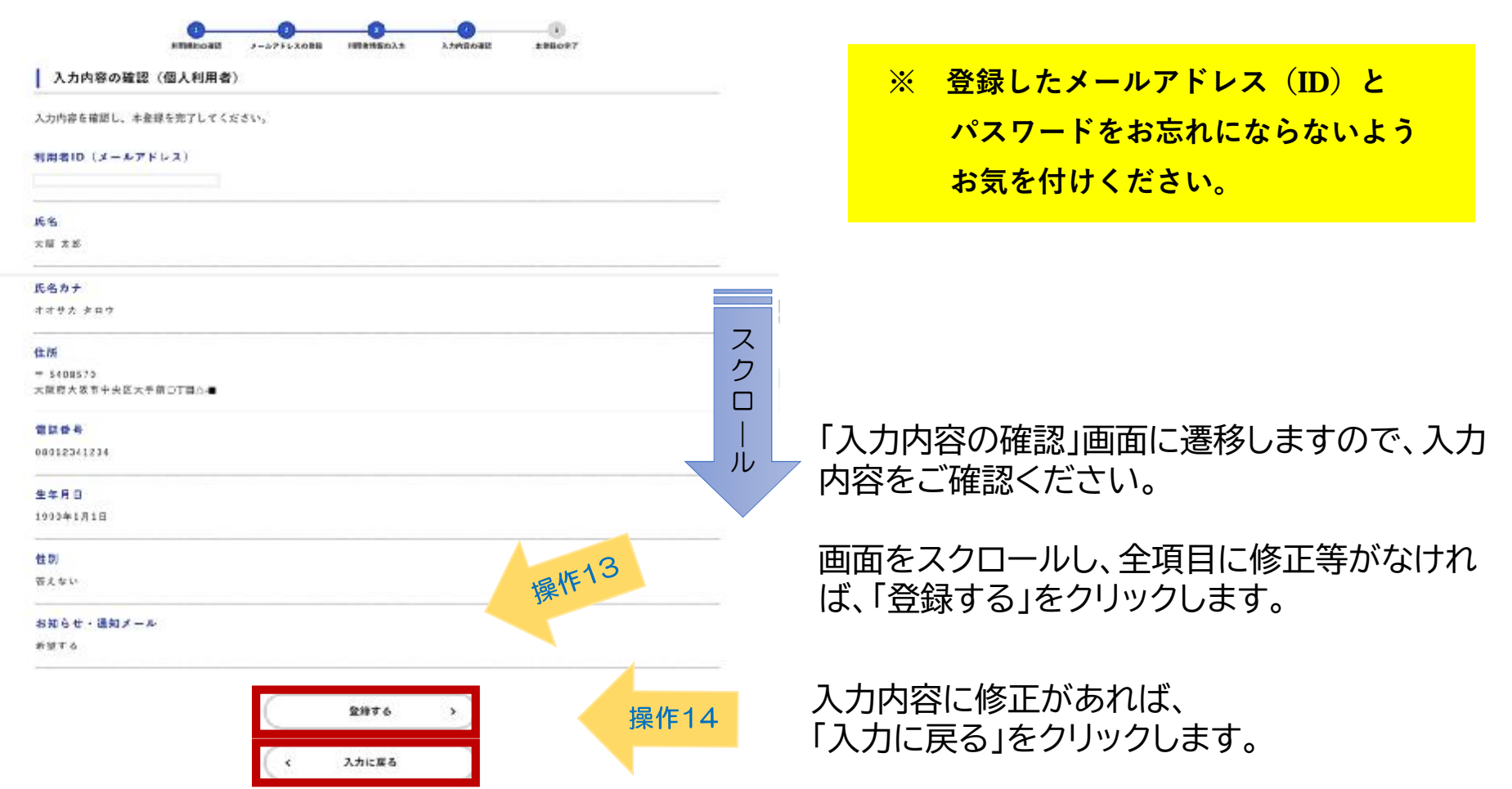

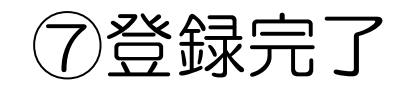

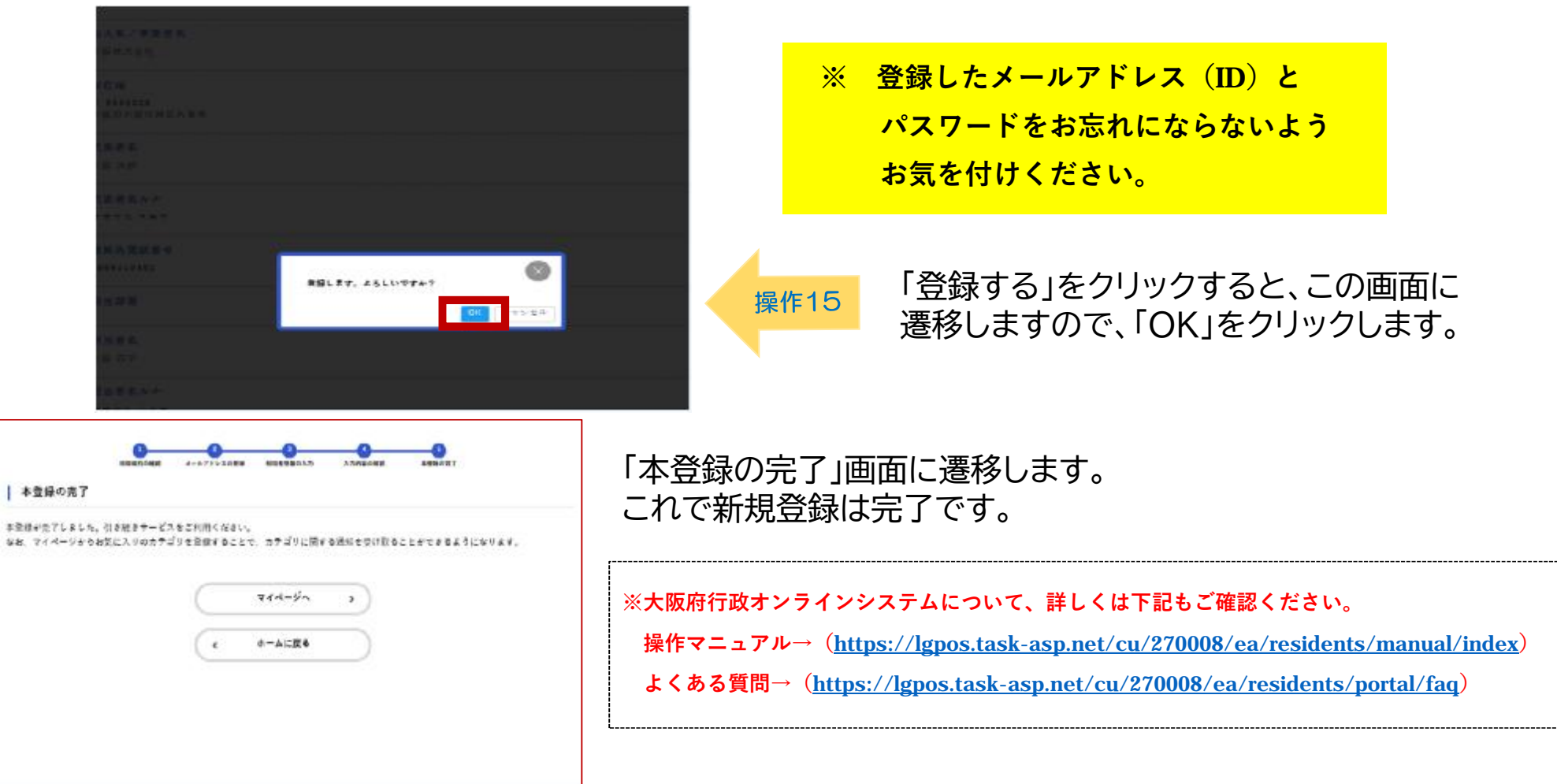

**各申請・届出ページには、手続き専用ページのURLが掲載されています。 そちらから直接、各専用ページへアクセスしてください。**

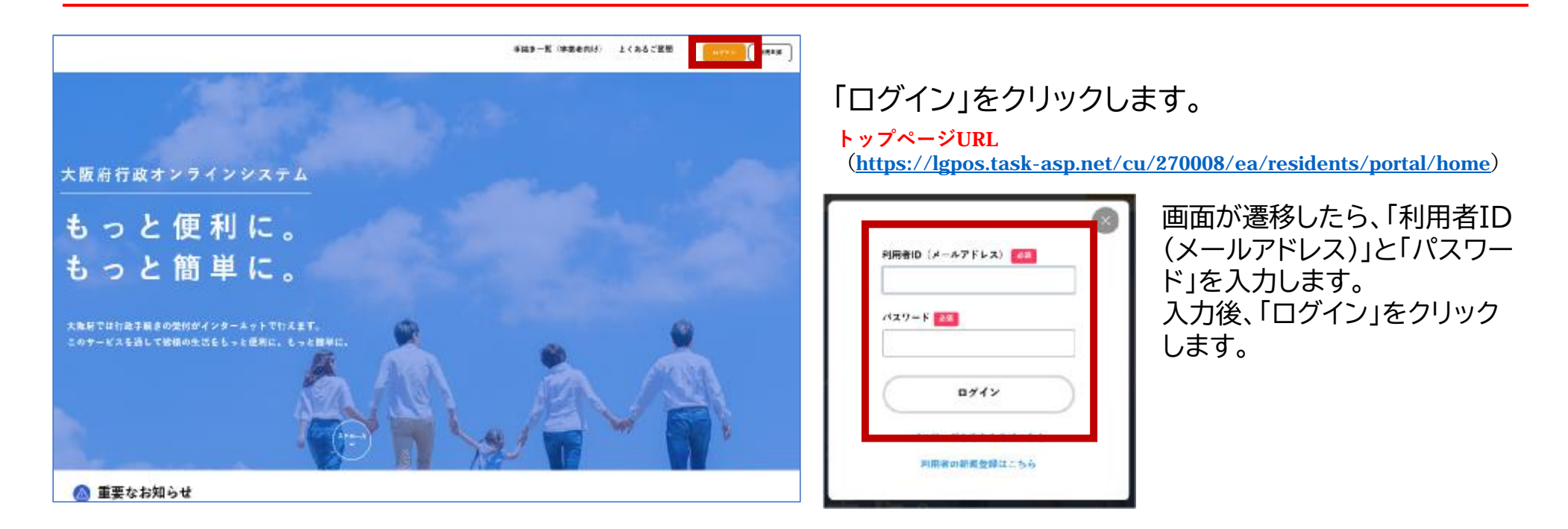

ログインする

**★ ログイン画面 以降の手順は、 「02 ログインから申請までの流れ」をご確認ください。**